## **Suche nach Gesichtern**

Die Suche nach Gesichtern ermöglicht es, anhand einer Fotografie ähnliche Gesichter im Archiv finden.

Die Suche nach Gesichtern wird wie folgt durchgeführt:

- 1. Bitten Sie den Suchintervall (vlg. [Die Angabe eines Suchintervalls](https://doc.axxonsoft.com/confluence/display/next40de/Die+Angabe+eines+Suchintervalls)).
- 2. Das Mindestniveau der Ähnlichkeit des Gesichts (in Prozent) auf dem gewählten Bild mit den Gesichtern im Archiv eingeben (**1**). In Suchergebnissen werden nur Videos angezeigt, in denen Gesichter mit einem höheren als dem vorgegebenen Ähnlichkeitsniveau vorkommen.

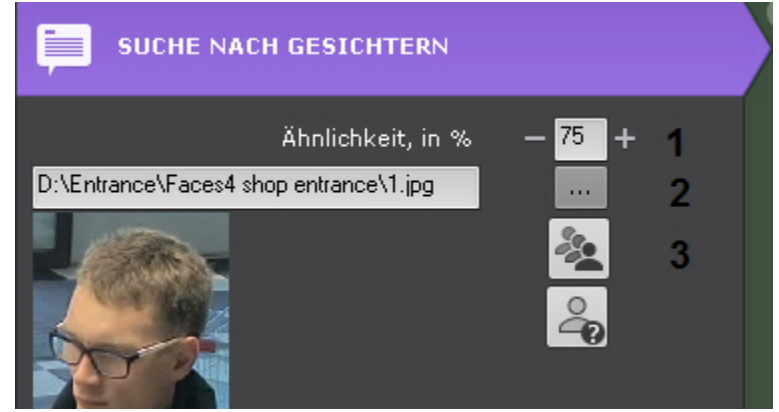

- 3. Das Foto des Gesichts auswählen, das im Archiv gesucht werden soll (**2**). Unterstütze Formate: **png**, **jpg**, **jpeg**, **jpe**. Wenn Sie auf ein Gesicht klicken, wird dieses Gesicht als Suchparameter ausgewählt. Wenn Sie kein Foto auswählen, wird die Suche alle Gesichter enthalten.
- 4. Wählen Sie, wie die Suchergebnisse sortiert werden sollen: [blocked URL-](https://doc.axxonsoft.com/confluence/download/attachments/127669994/3.jpg?version=1&modificationDate=1485171774000&api=v2)nach Gesichtsübereinstimmung; [blocked URL](https://doc.axxonsoft.com/confluence/download/attachments/127669994/4.jpg?version=1&modificationDate=1485171774000&api=v2)-nach Zeit (**3**).
- 5. Klicken Sie auf **Suche**.

In der Leiste der Suchergebnisse werden die Videobilder angezeigt, wo es Gesichter gibt, welche die Suchbedingungen erfüllen. Das erkannte Gesicht wird mit einem roten Rahmen hervorgehoben, und im unteren Teil wird das Ähnlichkeitsniveau des Gesichts in Prozent angegeben.

[blocked URL](https://doc.axxonsoft.com/confluence/download/attachments/127669994/2.jpg?version=3&modificationDate=1485171774000&api=v2)